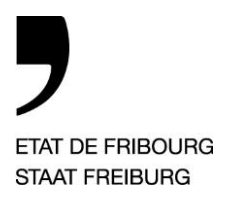

**Service de l'énergie** SdE **Amt für Energie** AfE

—

Bd de Pérolles 25, Case postale 1350, 1701 Fribourg

T +41 26 305 28 41, F +41 26 305 28 48 www.fr.ch/sde

Fribourg, juin 2015

# **Service de l'énergie SdE, Canton de Fribourg**

**Guide d'emploi de l'outil d'élaboration de la convention d'objectifs cantonale (COC)**

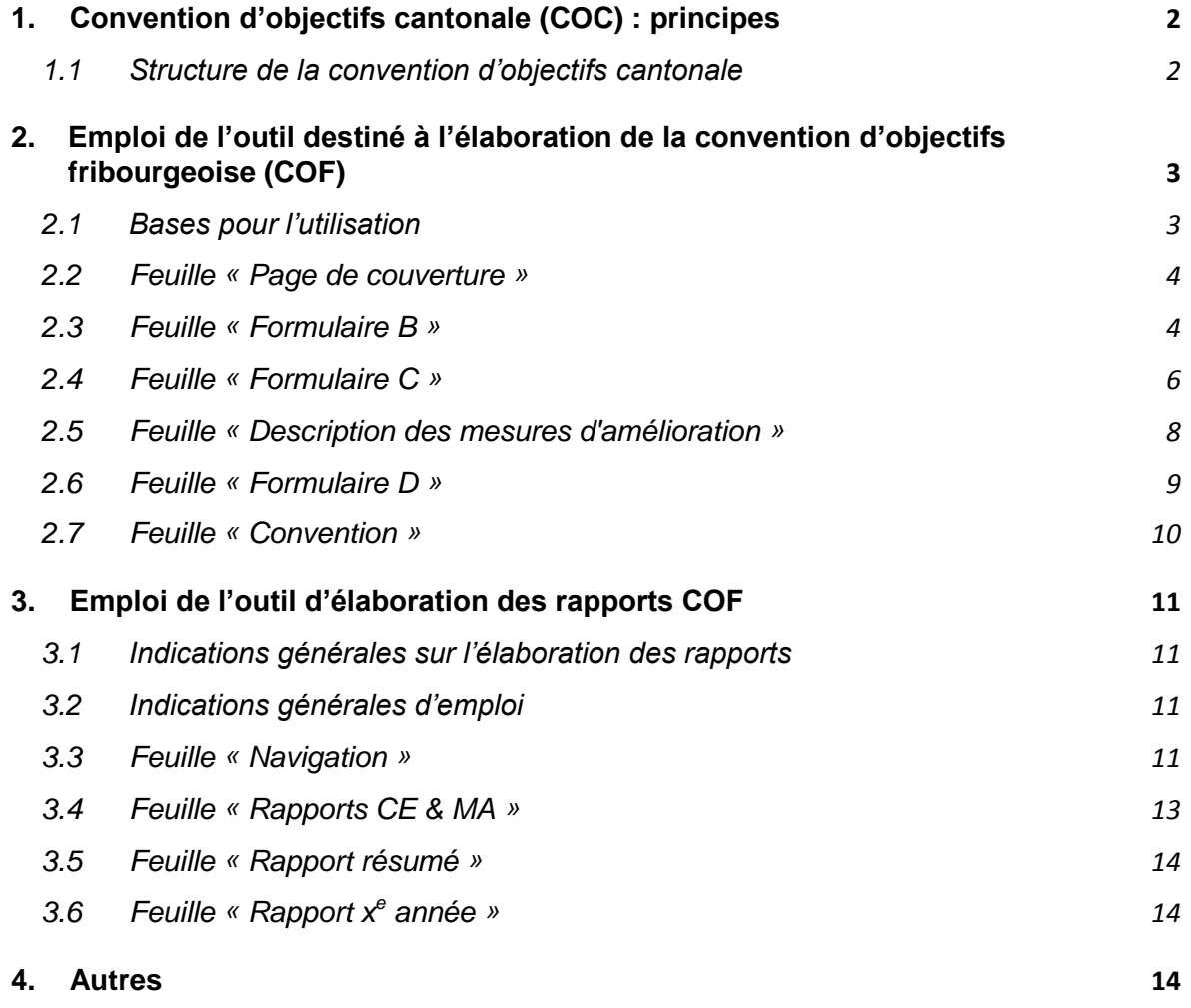

# **1. Convention d'objectifs cantonale (COC) : principes**

Les présentes informations se limitent aux éléments essentiels concernant la convention d'objectifs cantonale. Toutes les autres informations figurent sur le site du Service de l'énergie du canton Fribourg : [www.fr.ch/sde,](http://www.fr.ch/sde) rubrique « Gros consommateurs » (consultez notamment le document « Description et aide à la décision pour les trois variantes proposées »).

# <span id="page-1-0"></span>**1.1 Structure de la convention d'objectifs cantonale**

La convention vise une amélioration de 20 % de l'efficacité durant une période de 10 ans. Cette amélioration est calculée sur la base des consommations énergétiques prévisibles et des mesures d'amélioration prévues qui auront été saisies.

Si l'objectif d'efficacité visé ne peut être atteint au moyen des mesures d'amélioration et des consommations prévues, il est possible de prendre en compte les mesures d'amélioration mises en œuvre au cours des cinq dernières années. L'année initiale est alors l'année qui précède l'année de mise en œuvre la plus ancienne prise en compte. Comptée à partir du moment de la conclusion, la durée de validité de la convention d'objectifs est alors inférieure à dix ans, mais comptée à partir de l'année initiale, elle est bel et bien de dix ans.

Le respect de la convention d'objectifs est vérifié dans le cadre d'un rapport annuel. L'illustration qui suit présente la démarche d'élaboration du rapport et d'examen annuel du respect de la convention d'objectifs.

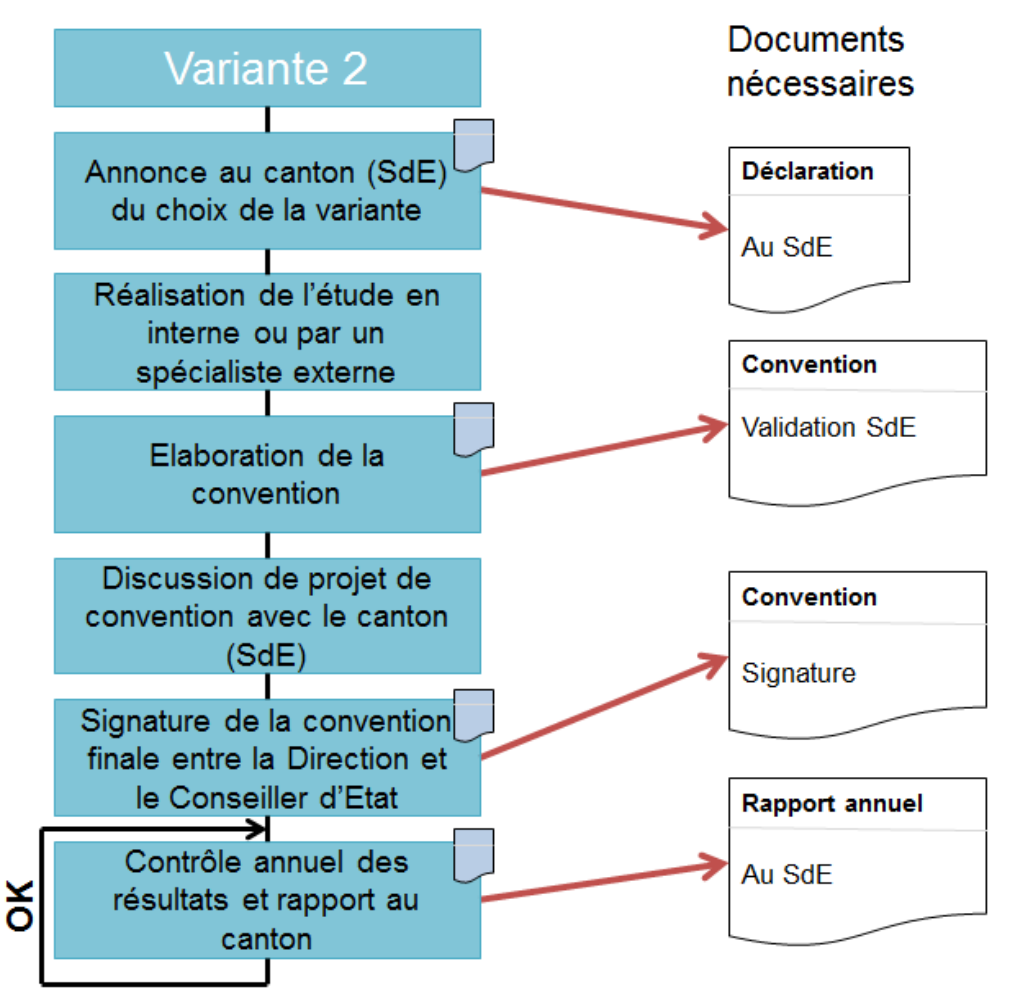

# <span id="page-2-0"></span>**2. Emploi de l'outil destiné à l'élaboration de la convention d'objectifs fribourgeoise (COF)**

L'outil destiné à l'élaboration de la convention d'objectifs fribourgeoise (COF) est disponible pour téléchargement sur le site du Service de l'énergie : [www.fr.ch/sde,](http://www.fr.ch/sde) rubrique « Gros consommateurs ».

# <span id="page-2-1"></span>**2.1 Bases pour l'utilisation**

Choix de la langue (feuille « Introduction »)

Choisissez votre langue de travail dans le menu déroulant(voir la copie d'écran).

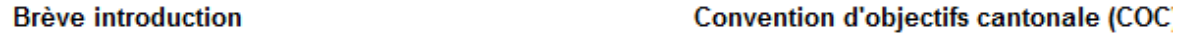

Langue DF DE: Bitte hre gewünschte Sprache

FR: S'il vous plaît choisissez votre langue

# Indications d'emploi

Les feuilles de ce classeur de travail sont protégées pour éviter que des formules ne soient écrasées p

Remplissez ce classeur dans l'ordre suivant :

- Page de couverture
- Formulaire A

# **Couleurs**

Un code de couleur est utilisé dans tout votre outil, en voici la signification :

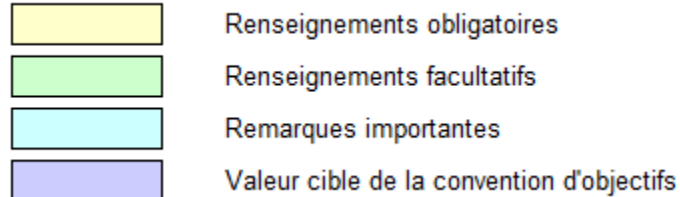

#### Protection de l'outil Excel

Pour éviter toute modification, votre fichier Excel est protégé par un mot de passe.

#### Autorisation d'exécution du code macro VBA

Certaines des fonctions utilisées dans votre outil sont conçues au moyen du langage « Visual Basic For Applications » (VBA), qui utilise des macros. Il faut donc autoriser l'exécution de macros dans les paramètres de votre ordinateur. Pour ce faire, suivez le chemin d'accès suivant : Fichier => Options => Centre de gestion de la confidentialité => Paramètres du Centre de gestion de la confidentialité => Paramètres de macro

#### Remarques concernant la convention d'objectifs

Dans certaines feuilles, des champs de commentaires sont prévus pour certains sujets. Pour tous les autres sujets, pour des remarques d'ordre général ou pour des commentaires très longs, utilisez la feuille « Remarques », en fin de partie bleue, pour noter vos remarques relatives à la convention d'objectifs. Une autre possibilité consiste à déposer des documents complémentaires en même temps que la convention d'objectifs.

#### Abréviations utilisées

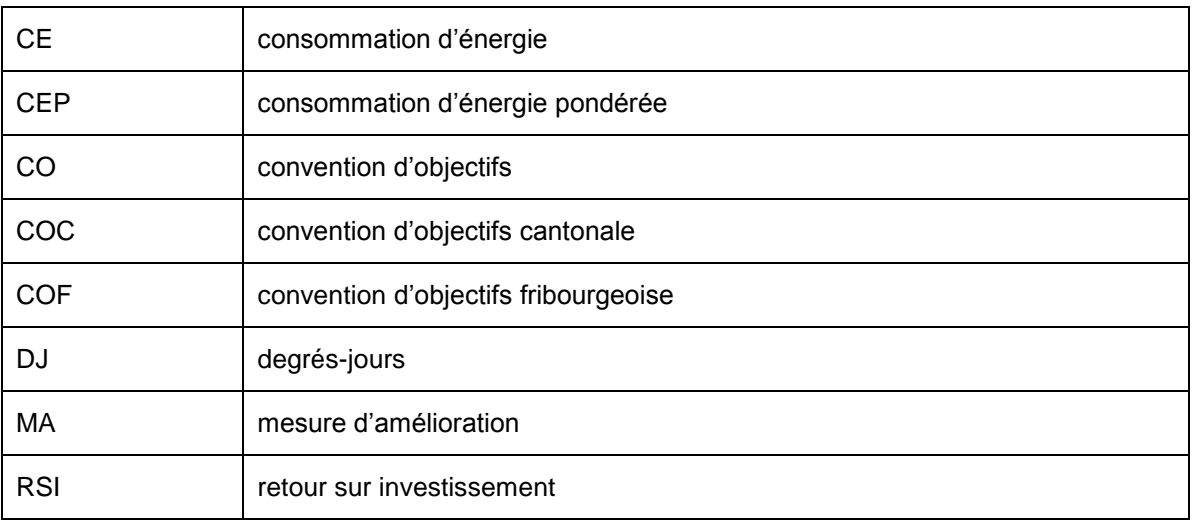

# <span id="page-3-0"></span>**2.2 Feuille « Page de couverture »**

La page de couverture vous permet d'indiquer si la convention d'objectifs inclut un ou plusieurs sites d'exploitation. Si elle inclut plusieurs sites d'exploitation, il faut indiquer les adresses correspondantes. Pour chaque site d'exploitation dont l'adresse diffère de l'adresse principale, un champ de signature supplémentaire est intégré dans la feuille « Convention ». Si la COC comprend un seul site d'exploitation, cette fonction peut être employée pour donner la liste de divers bâtiments situés sur le site d'exploitation (exemple : voir la capture d'écran ci-dessous).

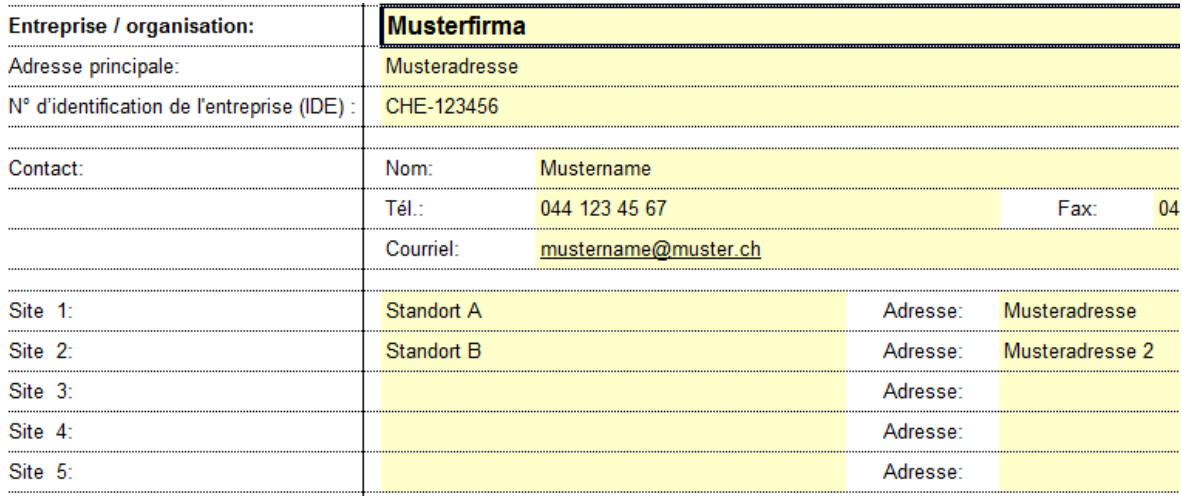

#### <span id="page-3-1"></span>**2.3 Feuille « Formulaire B »**

Les facteurs de pondération de l'énergie que vous inscrivez sur cette feuille sont employés pour le calcul de l'efficacité énergétique prévue et de l'efficacité énergétique effective (reportez-vous au point [2.6](#page-8-0) pour le calcul de l'efficacité énergétique). Pour la chaleur à distance, vous pouvez employer le facteur de pondération 0,5. Si vous connaissez le mix énergétique, vous pouvez calculer la valeur exacte et l'introduire. Le cas échéant, vous pouvez inscrire le facteur d'autres combustibles. Ce facteur est par exemple égal à 1 pour les agents énergétiques fossiles et égal à 0,1 pour les agents énergétiques renouvelables.

La part liée au chauffage s'emploie pour corriger les consommations d'énergie selon le principe des degrés-jours (DJ). Cette méthode de correction est couramment employée

pour tenir compte de l'influence annuelle du climat sur les consommations énergétiques. La correction DJ s'applique uniquement sur la part liée au chauffage, le reste de la consommation n'est en effet pas influencé par les conditions météorologiques.

Pour pouvoir appliquer la correction DJ à la consommation énergétique de l'année de référence, il faut commencer par introduire les degrés-jours (DJ) de l'année de référence, qui sont donnés sur le site du canton de Fribourg à l'adresse suivante : [http://www.fr.ch/sde/fr/pub/degres\\_jours.htm.](http://www.fr.ch/sde/fr/pub/degres_jours.htm) Cette page vous donne les degrés-jours (DJ) de toute période utile. Pour l'année de référence 2014, vous pouvez introduire les données selon la copie d'écran ci-dessous (saisie manuelle, puis clic sur « Exporter » :

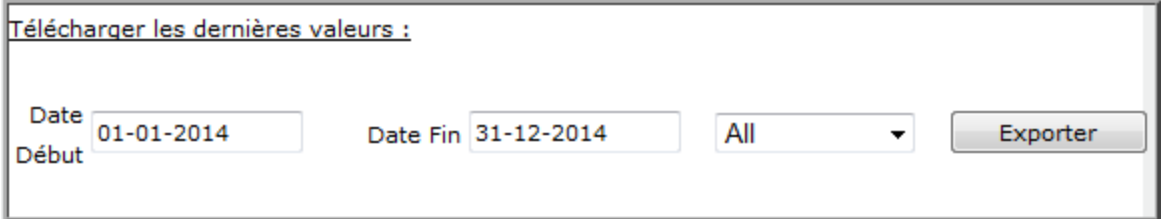

Dans le canton de Fribourg, les entreprises utilisent la moyenne de tout le canton ; dans l'exemple de 2014, cette valeur est de 3154 (en rouge dans la copie d'écran qui suit).

#### Légende :

Tm[°C] : Température moyenne sur la période de chauffage donnée. DJ : Degrés-jours 20/12 selon la recommandation SIA 381/3.

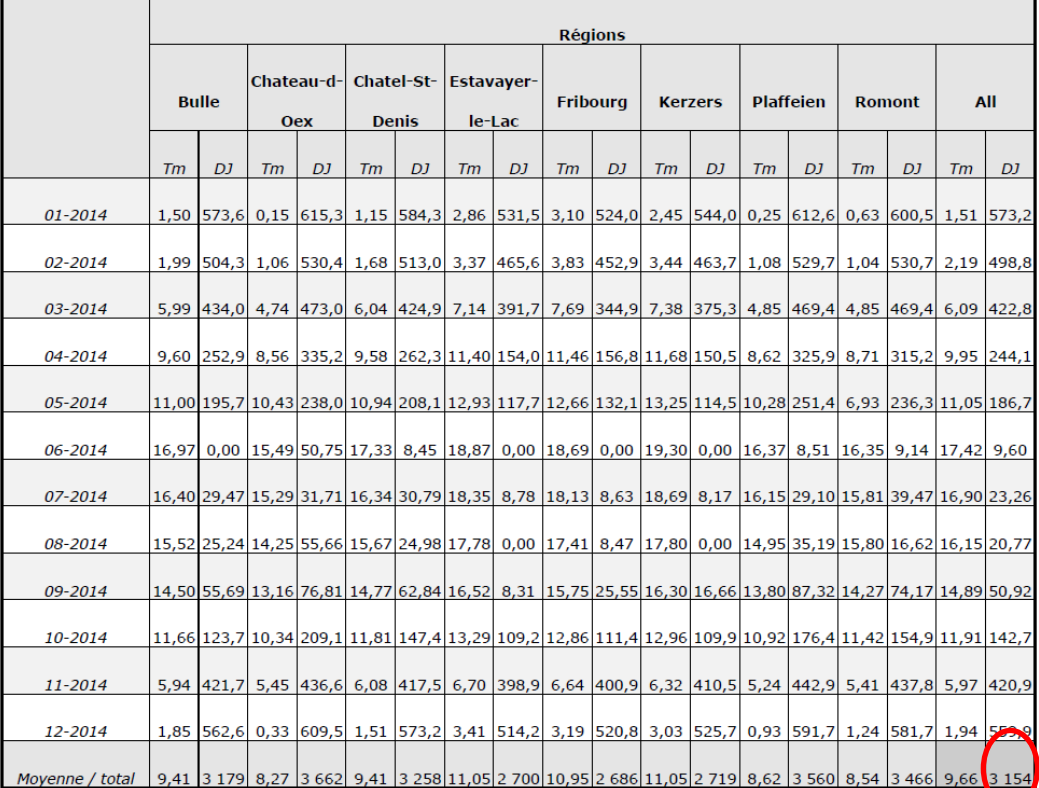

La valeur de référence employée pour la correction DJ est de 3520 degrés-jours (DJ). Elle correspond à la moyenne des années 2000 à 2014 de toutes les stations de mesure situées dans le canton de Fribourg.

Définition de l'année de référence et de l'année initiale : choisir comme année de référence la dernière année civile révolue. Elle constituera la référence à laquelle l'effet des mesures d'amélioration sera mesuré. L'année initiale est l'année zéro de la trajectoire de réduction. L'année initiale est en général aussi l'année de référence. Si des mesures

d'amélioration mises en œuvre au cours des années précédentes sont intégrées dans la convention d'objectifs avec effet rétroactif, l'année initiale est également reculée en conséquence.

La croissance annuelle prévisible de la production et l'élasticité sont des renseignements employés pour prévoir la consommation énergétique de l'année-cible. L'élasticité décrit le lien entre la croissance prévisible de la production et la consommation énergétique : une élasticité égale à un signifie que la croissance est directement proportionnelle à la consommation énergétique. Une élasticité inférieure à une évolution non proportionnelle (en d'autres termes, la consommation énergétique augmente moins que la production).

Les indicateurs sont donnés au point B.3. Exemples d'indicateurs de production pertinents : volumes chiffrés relatifs aux matières premières, aux produits semi-finis ou aux produits finis, qui englobent les horaires d'exploitation ou les surfaces de référence énergétique. Les indicateurs de production doivent corréler fortement avec la consommation d'énergie, et leur somme doit donner une image aussi complète que possible de la consommation énergétique globale de l'entreprise.

# <span id="page-5-0"></span>**2.4 Feuille « Formulaire C »**

# 2.4.1 C.1

Il faut indiquer au point C.1 toutes les nouvelles mesures d'amélioration de l'efficacité énergétique indépendamment de la durée de leur retour sur investissement, en donnant tous les renseignements listés ci-dessous. Attention, les mesures d'amélioration réalisables qui découlent d'une obligation légale de rénovation ne peuvent pas y figurer, car elles doivent être mises en œuvre indépendamment du modèle applicable aux gros consommateurs.

# Introduction d'une mesure d'amélioration

- Indications d'emploi: l'introduction de texte dans la dernière ligne de chaque catégorie entraîne l'ajout d'une nouvelle ligne.
- Le numéro doit être introduit manuellement.
- Les économies figurent dans la colonne Genre (« G ») avec une abréviation qui désigne l'agent énergétique concerné. Cliquez dans une cellule de la colonne et la légende qui s'affiche vous donne le nom complet des agents énergétiques. Vous choisissez l'agent énergétique dans la liste déroulante également disponible.
	- $M =$  mazout
	- $G = \alpha$ az naturel
	- $D =$  chaleur à distance
	- $B = \text{bois}$ , biomasse
	- $-A =$  autres combustibles
	- E = énergie électrique
- Dans la colonne Pondéré, Total, les économies sont pondérées par les facteurs de pondération du formulaire B.
- La part en pourcent est calculée en fonction de la consommation énergétique prévue dans dix ans (à compter de l'année de référence).
- Les dix années qui suivent l'année de référence sont autorisées dans la colonne de réalisation prévue. L'outil n'autorise pas les années hors de cette période. Si l'année initiale est fixée plus tôt dans le temps pour prendre en compte des mesures d'amélioration déjà mises en œuvre (liste C.2), il est possible que des mesures d'amélioration de la liste C.1 se trouvent de ce fait en dehors de la durée de validité de dix ans de la convention d'objectifs et qu'il ne soit donc plus possible de les

prendre en compte, ce qui est alors indiqué par la couleur rouge.

- Le prix de l'énergie, la part des coûts liée à l'énergie (%E) et l'investissement sont employés pour le calcul du retour sur investissement (RSI). Le RSI est employé comme critère pour décider de la prise en compte d'une mesure d'amélioration dans la convention d'objectifs.
- La part des coûts liée à l'énergie (%E) sert à évaluer quelle part des coûts d'investissements effectués pour une mesure d'amélioration ont été dépensés pour économiser de l'énergie, comme suit :

0 % = investissement réalisé uniquement à des fins de remplacement 100% = la totalité des coûts sont destinés à l'amélioration de l'efficacité énergétique.

Voici également une aide au calcul qui permet d'estimer la part des coûts liée à l'énergie au moyen de deux formules, selon qu'une mesure d'amélioration consiste dans le remplacement d'une installation existante ou dans l'achat d'une nouvelle installation.

Remplacement d'une installation ou d'une partie de bâtiment, avec pour but principal l'amélioration de la performance énergétique :

Part des coûts liée à l'énergie = 
$$
1 - \frac{\hat{A}ge effectif de l'installation}{}
$$

Durée de vie technique

Acquisition d'une nouvelle installation ou d'une nouvelle partie de bâtiment, avec l'amélioration énergétique comme but partiel :

Part des coûts liée à l'énergie 
$$
= \frac{Coûts d'investissement énergétiques}{Coûts d'investissement totaux}
$$

La durée du retour sur investissement se calcule au moven de la formule suivante :

Retour sur investissement  $[a] =$ investissement \* part des coûts liée à l'énergie [CHF] coûts économisés par an  $\left[\frac{CHF}{a}\right]$  $\frac{a}{a}$ 

Pour le canton de Fribourg, les mesures d'amélioration dont le retour sur investissement statique est de moins de 8 ans (pour la technique ou l'enveloppe du bâtiment) ou de moins de 4 ans (pour la production ou les services) sont rentables. Elles sont automatiquement intégrées dans la CO et elles sont signalées par une croix. Mais il est possible d'écraser les champs pour intégrer des mesures d'amélioration non rentables ou pour ne pas intégrer des mesures d'amélioration rentables (dans ce dernier cas, il faut en indiquer les raisons).

# Signification des couleurs

La copie d'écran présente les couleurs utilisées pour signaler différentes situations.

- N° 11 : l'année de mise en œuvre est située hors de la période de la convention d'objectifs.
- N° 13 : l'année de mise en œuvre n'est pas indiquée.
- N° 14 : la mesure d'amélioration n'est pas intégrée dans la convention d'objectifs, bien qu'elle soit rentable d'après le calcul du retour sur investissement (ce cas est possible mais il doit être justifié).

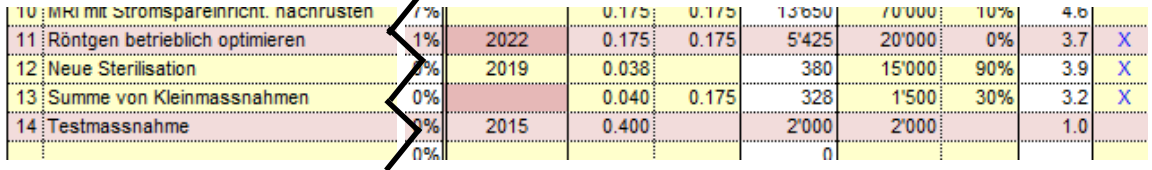

# 2.4.2 C.2

Indiquez au point C.2 les mesures d'amélioration mises en œuvre seulement si les nouvelles mesures d'amélioration à mettre en œuvre (point C.1) ne permettent pas d'atteindre le résultat indicatif de 20 %.

Les champs de saisie sont (visuellement) bloqués jusqu'à ce que le commentaire du point C.1 concernant l'objectif des économies soit indiqué (voir la capture d'écran ci-dessous).

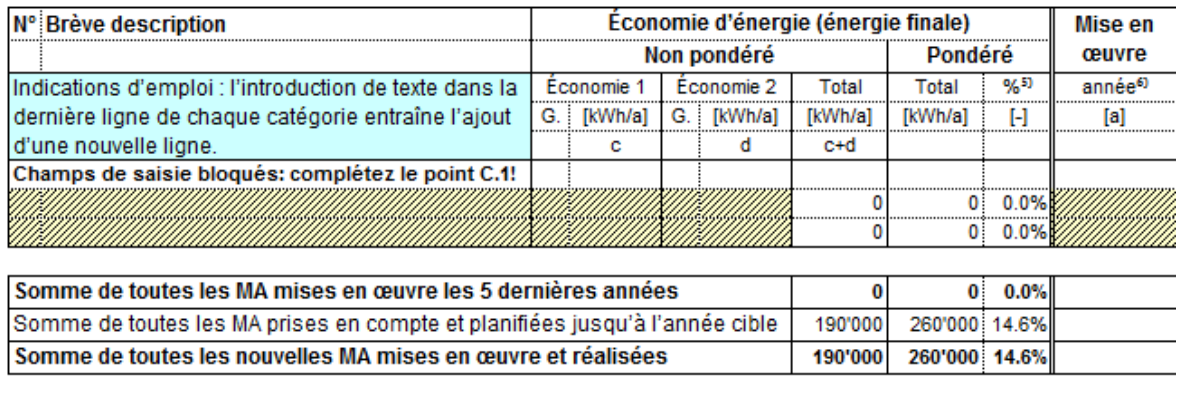

Champ de saisie bloqué: veuillez d'abord remplir complétement le point C.1!

La saisie des mesures d'amélioration est globalement la même que celle du point C.1. Il n'est plus nécessaire d'indiquer si une mesure est intégrée ou non dans la convention d'objectifs puisque les mesures d'amélioration décrites ici sont toutes mises en œuvre et qu'elles doivent être prises en compte. Le retour sur investissement est calculé seulement à titre d'information, il n'est sinon plus utilisé.

Les économies en pourcentage (colonne %) sont calculées par rapport à la consommation prévue de l'année cible (à la différence de l'année de référence + 10), et peuvent donc légèrement différer de mesures d'amélioration de même taille au point C.1.

Les mesures d'amélioration peuvent remonter dans le temps jusqu'à 5 ans maximum (année de référence comprise). L'année initiale est alors l'année qui précède l'année de mise en œuvre la plus ancienne du point C.2

Si le résultat indicatif de 20 % n'est pas atteint même compte tenu des mesures d'amélioration mises en œuvre au cours des 5 dernières années, indiquez-en également la raison.

#### <span id="page-7-0"></span>**2.5 Feuille « Description des mesures d'amélioration »**

Les différentes mesures d'amélioration doivent être décrites de manière détaillée et compréhensible pour des tiers dans cette feuille ou alors dans un document à annexer. Il doit y avoir pour chaque mesure une description détaillée de la mesure d'amélioration avec calcul des économies et des coûts. Si nécessaire, indiquez ces informations dans une annexe.

Pour les mesures d'amélioration déjà mises en œuvre et qui figurent au point C.2, il faut remettre, en plus de la description, des documents qui attestent de la mise en œuvre : procès-verbal de mise en service ou factures payées ou autres documents comparables.

Si vous utilisez la feuille prévue dans votre outil pour décrire les mesures d'amélioration, des liens sur la droite vous mènent directement à la ligne de description correspondante du formulaire C et vous en ramènent.

Pour que la description d'une mesure d'amélioration s'affiche, il faut que la colonne « N° » du formulaire C soit remplie.

# <span id="page-8-0"></span>**2.6 Feuille « Formulaire D »**

Ce formulaire ne contient pas de champs de saisie, il présente les résultats des saisies faites dans les feuilles précédentes : le point D.1 présente les consommations énergétiques prévues avec et sans les nouvelles mesures d'amélioration prévues, le point D.2 présente l'efficacité énergétique visée durant l'année-cible et le point D.3 présente sous forme de graphique l'évolution de l'efficacité énergétique selon la planification et selon les exigences (voir la capture d'écran ci-dessous).

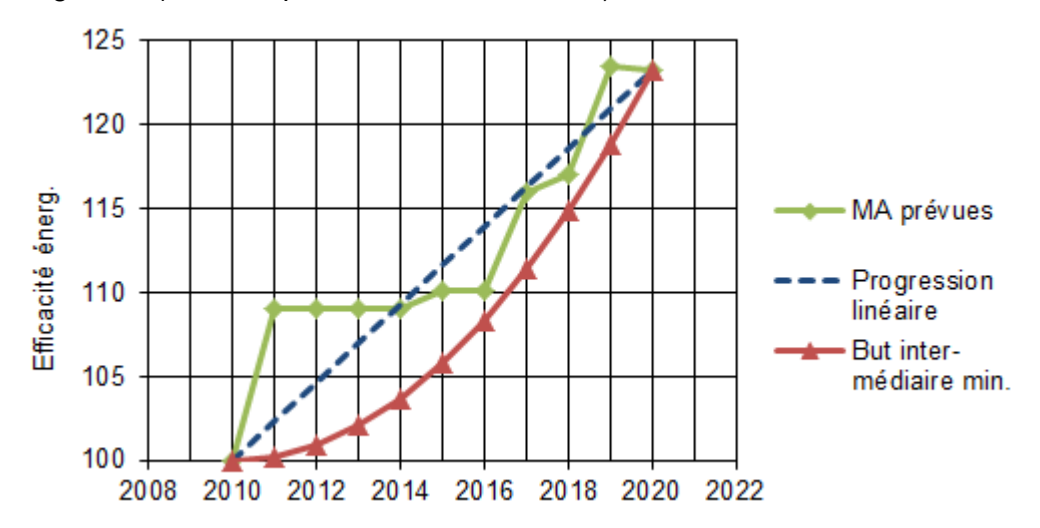

# Mesures d'amélioration prévues

Cette courbe montre l'évolution de l'efficacité énergétique prévue au moyen des mesures d'amélioration prévues du point C.1 et le cas échéant, des mesures d'amélioration déjà réalisées du point C.2.

### Progression linéaire

Cette ligne droite relie le point de départ de 100 % avec le point d'arrivée dans l'annéecible. Cette évolution linéaire est donnée seulement à titre d'information.

#### But intermédiaire minimal

Cette courbe représente la trajectoire de réduction obligatoire, qui doit être respectée en permanence, tout au long de la durée de validité de la convention d'objectifs. La ligne relie le point de départ et le point d'arrivée. Elle est d'abord plate, puis s'accentue de plus en plus (selon la trajectoire de réduction, un quart au moins de l'objectif final doit être atteint durant la première moitié de la durée de la convention d'objectifs). Cette évolution est prévue pour permettre que l'entreprise dispose de suffisamment de temps pour planifier puis mettre en œuvre les mesures d'amélioration.

#### Définition et calcul de l'efficacité énergétique

L'efficacité énergétique est le rapport entre la consommation énergétique dans la situation en question et la consommation énergétique qui serait constatée dans l'hypothèse où aucune action ne serait entreprise dans le but de parvenir à la réduire.

L'efficacité énergétique des mesures d'amélioration déjà mises en œuvre se calcule au moyen de la formule suivante :

$$
Efficacité énergétique = \left\lfloor \frac{(CEP + CEP \text{ économisée})}{CEP} \right\rfloor * 100
$$

CEP Consommation d'énergie effective totale pondérée

#### CEPéconomisée Effet total pondéré des mesures d'amélioration

La formule est un peu différente pour les mesures d'amélioration futures, prévues : dans cette formule, la consommation énergétique totale effective est déterminée à partir de la croissance prévisible et de l'effet des mesures d'amélioration :

 $CEP_{prévue} = CEP_{crossance\ previsible} - CEP$  économisée

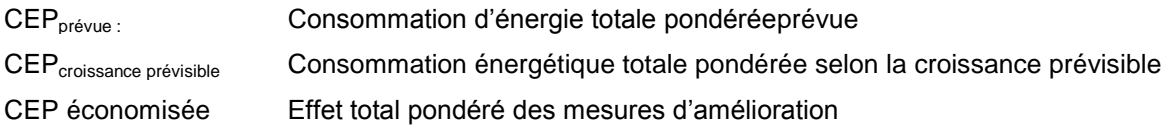

Voici maintenant la formule de l'efficacité énergétique :

$$
Efficacité énergétique_{prévue} = \left[\frac{(CEP_{crossance\ prévisible} - CEP~\acute{e}conomics (PEP~\acute{e}conomics (PEP~\acute{e}consus (PEP~\acute{e}consus (NEP~\acute{e}consus (NEP~\acute{e}consus (NEP~\
$$

$$
= \left[ \frac{CEP_{croissance\text{ }pr\'evisible}}{CEP_{croissance\text{ }pr\'evisible} - CEP\text{ }economics\text{ }e} \right] * 100
$$

#### Autres

Si la planification des mesures d'amélioration fait apparaître une prévision particulière de l'efficacité énergétique, adressez-vous au Service de l'énergie pour que ce cas puisse être discuté.

Un exemple est donné dans la copie d'écran ci-dessous. La courbe « Mesures d'amélioration prévues » passe en partie au-dessous de la ligne rouge de l'objectif intermédiaire minimal, même si l'objectif final est atteint selon la prévision.

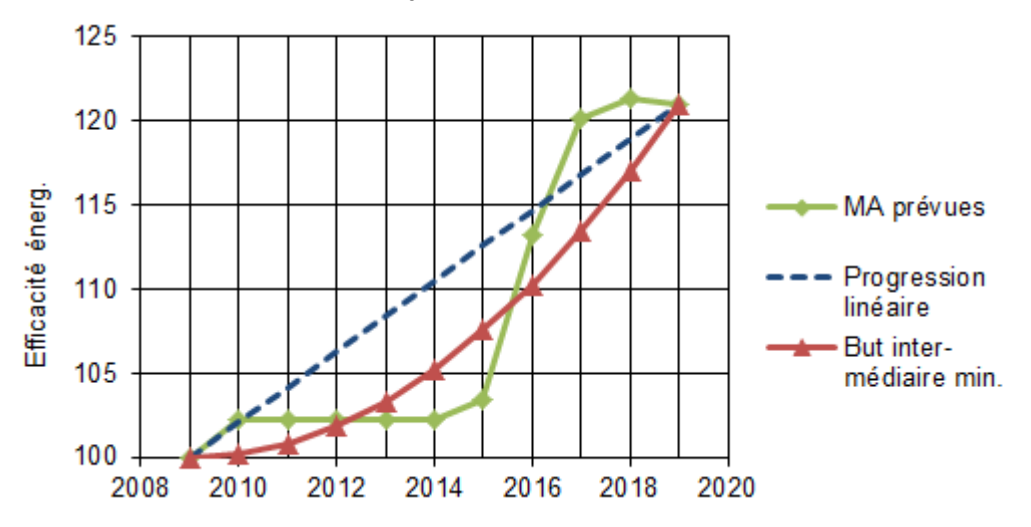

# <span id="page-9-0"></span>**2.7 Feuille « Convention »**

La feuille « Convention » présente les conditions contractuelles et les droits et obligations des gros consommateurs et indique les chiffres de référence, l'année cible et l'efficacité énergétique qui doit être obtenue pour l'année-cible.

Cette feuille est signée par le canton de Fribourg et par l'entreprise. Si la convention d'objectifs porte sur plusieurs sites, chaque site doit la signer. L'appui technique de l'entreprise doit aussi la signer.

Il faut établir deux originaux signés par toutes les parties, l'un pour le Service de l'énergie, l'autre pour l'entreprise.

# <span id="page-10-0"></span>**3. Emploi de l'outil d'élaboration des rapports COF**

L'outil Excel destiné à élaborer des rapports pour les conventions d'objectifs cantonales est disponible pour téléchargement sur le site du Service de l'énergie : [www.fr.ch/sde,](http://www.fr.ch/sde) rubrique « Gros consommateurs »

# <span id="page-10-1"></span>**3.1 Indications générales sur l'élaboration des rapports**

Après la conclusion d'une convention d'objectifs, un rapport doit être établi chaque année, au début de l'année qui suit l'année sous revue.

Lorsque les rapports sont prêts, l'entreprise imprime les trois feuilles suivantes : « Rapport résumé », « Rapport x<sup>e</sup> année » et « Rapport CE & MA ». La façon la plus simple consiste à cliquer sur les deux boutons de la feuille « Navigation ». La feuille « Rapport x<sup>e</sup> année » – de l'année concernée – doit être envoyée au Service de l'énergie dûment signée et accompagnée des autres feuilles imprimées, d'ici à la fin du mois de mars.

#### <span id="page-10-2"></span>**3.2 Indications générales d'emploi**

#### Choix de la langue (feuille « Introduction »)

Choisissez votre langue de travail dans le menu déroulant (comme pour l'outil de la convention d'objectifs fribourgeoise).

#### Code de couleur

Un code de couleur est utilisé dans tout votre outil, en voici la signification :

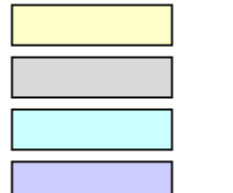

Champs de saisie

Champs de saisie originaux dans la convention d'objectifs

Remarques importantes dans la convention d'objectifs

Valeur cible de la convention d'objectifs

#### Couleurs des feuilles

Les feuilles de la convention d'objectifs (CO) sont marquées en bleu :

Page de couverture Formulaire A Formulaire B Formulaire C Description des MA

Les feuilles du rapport proprement dit sont marquées en jaune :

Rapports CE & MA / Rapport résumé / Rapport 1e année

Protection de l'outil Excel

Pour éviter toute modification, votre fichier Excel est protégé par un mot de passe.

#### Autorisation d'exécution du code macro VBA

Certaines des fonctions utilisées dans votre outil sont conçues au moyen du langage « Visual Basic For Applications » (VBA), qui utilise des macros. Il faut donc autoriser l'exécution de macros dans les paramètres de votre ordinateur. Pour ce faire, suivez le chemin d'accès suivant : Fichier => Options => Centre de gestion de la confidentialité => Paramètres du Centre de gestion de la confidentialité => Paramètres de macro

#### <span id="page-10-3"></span>**3.3 Feuille « Navigation »**

La feuille « Navigation » a été créée pour offrir un lieu de pilotage central à partir duquel aller vers les nombreuses feuilles qui composent l'outil Excel (voir la capture d'écran cidessous) : grâce à ses liens, elle vous permet d'atteindre toutes les feuilles de votre outil

Navigation

et peut aussi être atteinte depuis toutes les feuilles grâce au lien « Navigation » qui y est inclus.

Cette feuille comporte trois boutons qui permettent l'importation d'une convention d'objectifs et l'impression des informations du rapport en cours.

Convention d'objectifs cantonale (COC) pour gros consommateur dans le canton de Fribourg

**Convention d'objectifs Rapports** Saisie annuelle de la CE et des Cons. d'énergie & MA Introduction Page de couverture **MA** Renseignements généraux Évolution de l'efficacité et de Formulaire A Résumé sur le site de consommation l'atteinte de l'obiectif. Consommation d'énergie Formulaire B Importer la CO non influencée Feuilles annuelles: - Liste des données saisies - Coordonnées -Nouvelles mesures Remarques Formulaire C d'amélioration et rentabilité Description des MA 2012 2013 2011 Impression du résumé annuel Formulaire D Objectifs 2014 2015 2016 Impression de la CE et des MA Convention 2017 2018 2019 2020 Remarques

#### Bouton « Importer la CO » (à utiliser une seule fois)

L'importation d'une convention d'objectifs est la première étape de l'établissement d'un rapport. Il ne faut pas ouvrir la convention d'objectifs durant l'importation. Il ne faut pas non plus que la structure de la convention d'objectifs ait été modifiée.

Voici les étapes de l'importation d'une convention d'objectifs :

- Tous les champs de saisie de la convention d'objectifs sont copiés dans les feuilles bleues de l'outil d'élaboration des rapports.
- Tous les champs de saisie des feuilles jaunes de l'outil d'élaboration des rapports sont effacés.
- Si des mesures d'amélioration mises en œuvre qui figurent dans le formulaire C.2 ont été intégrées, avec un recul automatique de l'année initiale, le rapport des années passées est rempli automatiquement.
	- Pour les années précédentes, la consommation énergétique, la part liée au chauffage, les degrés-jours (DJ), et les chiffres de l'année de référence sont inscrits.
	- Les mesures d'amélioration mises en œuvre selon le point C.2 sont également automatiquement intégrées dans le rapport (feuille « Rapports CE & MA ») comme étant mises en œuvre.
	- Les coordonnées et les renseignements concernant l'appui technique sont automatiquement repris de la page de couverture.
	- Une inscription est apportée dans le champ des remarques des années concernées pour préciser que le rapport a été rempli automatiquement au moment de l'importation.
	- L'efficacité énergétique des années remplies automatiquement évolue exactement selon la prévision (voir la capture d'écran ci-dessous de la feuille « Résumé »)

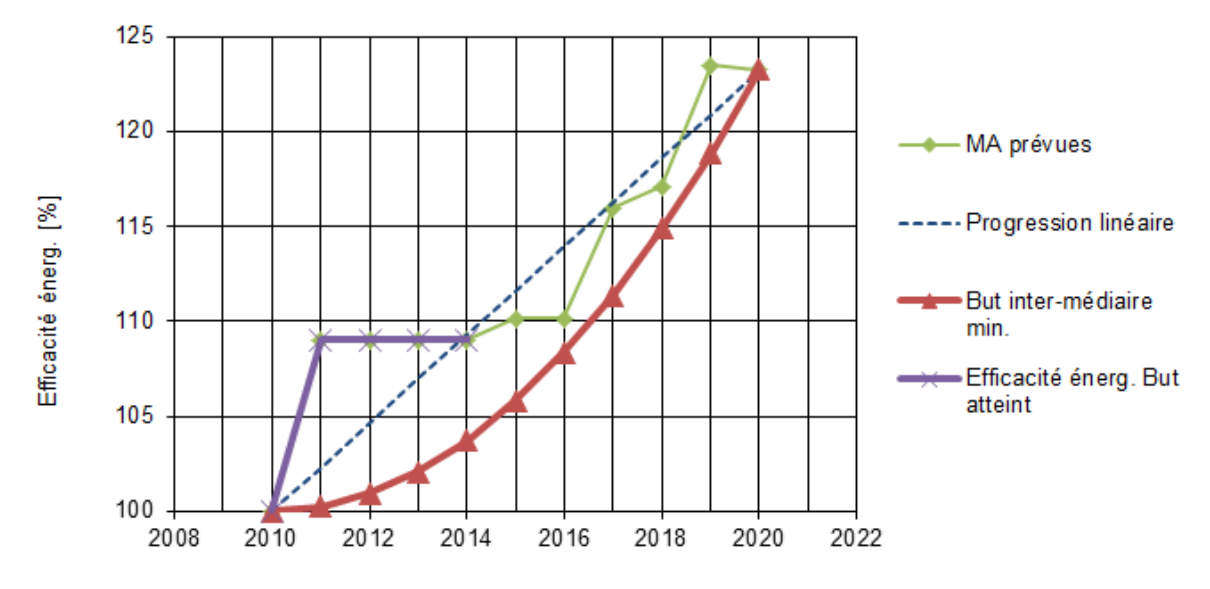

#### Bouton « Impression du résumé annuel »

Ce bouton imprime la feuille « Rapport résumé » " et une des feuilles « Rapport  $x^e$  année ». Vous pouvez inscrire l'année de rapport souhaitée dans une boîte de dialogue.

#### Bouton « Impression de la CE et des MA »

Ce bouton imprime la feuille « Rapports CE & MA » (sur quatre pages).

#### <span id="page-12-0"></span>**3.4 Feuille « Rapports CE & MA »**

Cette feuille permet d'indiquer chaque année, dans la partie supérieure, les renseignements concernant les consommations énergétiques, la part liée au chauffage, les indicateurs et les degrés-jours (DJ).

Les mesures d'amélioration figurent dans la partie inférieure. Les mesures d'amélioration des années précédentes exercent en général encore un effet durant l'année sous revue. L'effet de ces mesures d'amélioration peut être repris pour l'année sous revue au moyen du bouton « Données reprises de l'an précédent ». **(1)**

Il faut introduire manuellement sur une nouvelle ligne les mesures d'amélioration nouvellement mises en œuvre. **(2)**

Si toutes les lignes sont remplies, utilisez le bouton « Insérer des lignes » pour en ajouter de nouvelles. **(3)**

#### **Service de l'énergie** SdE Page 14 de 14

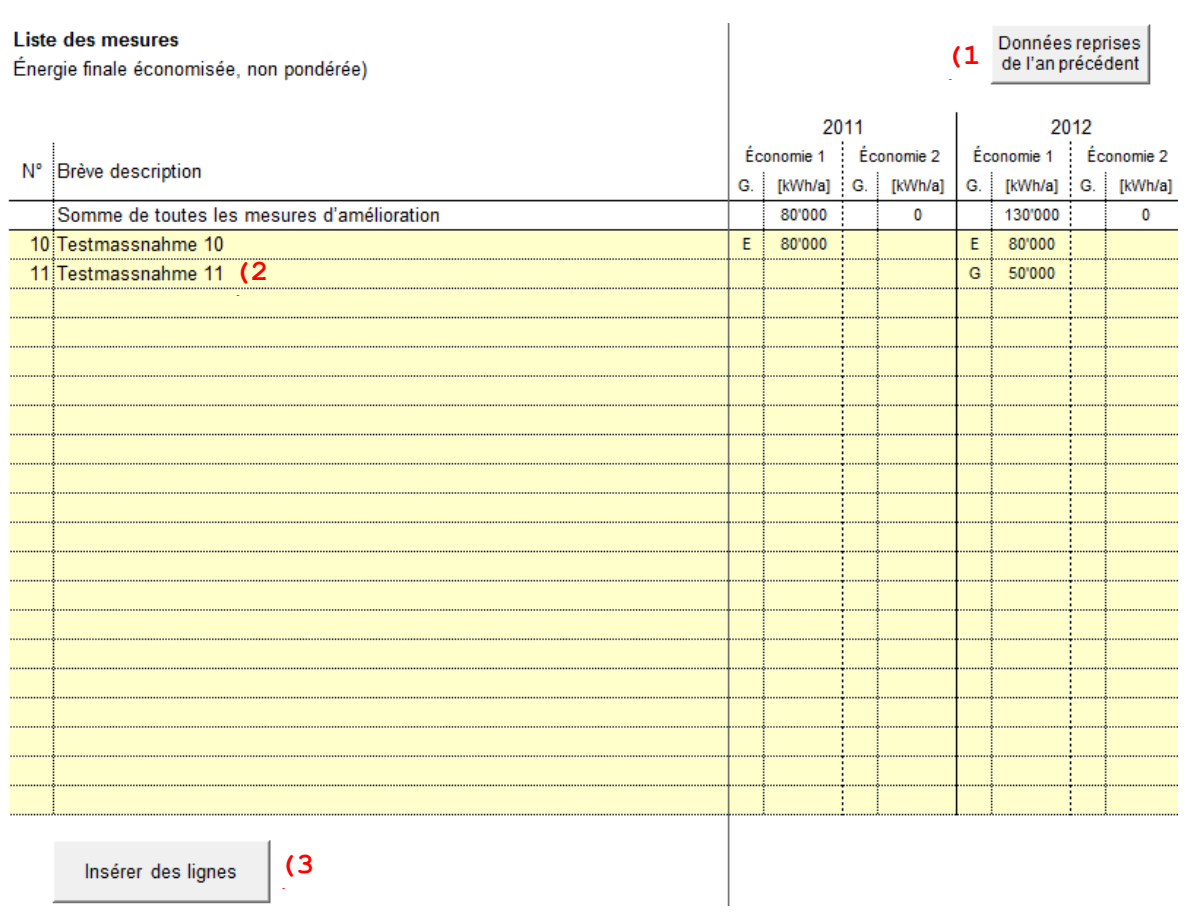

# <span id="page-13-0"></span>**3.5 Feuille « Rapport résumé »**

Cette feuille n'est pas destinée à la saisie. Elle vous offre une vue d'ensemble sur le rapport : les données introduites sont utilisées pour calculer une efficacité énergétique qui est présentée sous forme de graphique et sous forme de tableau. Vous voyez aussi immédiatement si la trajectoire de réduction est respectée ou non.

### <span id="page-13-1"></span>**3.6 Feuille « Rapport x<sup>e</sup> année »**

Ces feuilles rassemblent les principales valeurs de chaque année et les comparent à celles de l'année précédente. Elle vous permet aussi de mettre à jour les coordonnées de votre contact et de l'appui technique. Vous pouvez inscrire ces renseignements vousmême ou les reprendre de l'année précédente si elles n'ont pas changé.

Enfin, un champ est destiné aux remarques sur le rapport de l'année sous revue.

# <span id="page-13-2"></span>**4. Autres**

Service de l'énergie SdE Bd de Pérolles 25, Case postale 1350, 1701 Fribourg Téléphone +41 26 305 28 41 · Fax +41 26 305 28 48 www.fr.ch/sde